# SCRATCH JUNIOR

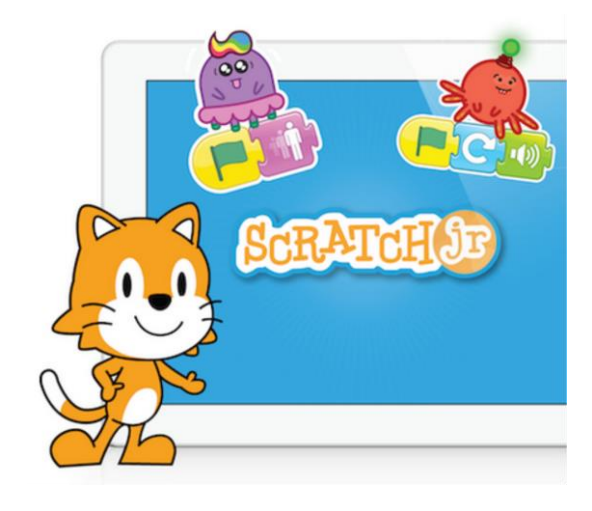

**[Exemple](file:///D:/CURS TASTET TIC TAC III MESTRES 1819/MATERIALS ROBOTICA REIXAC/SCRATCH/fotos scratch/JMDK3436.MOV)** 

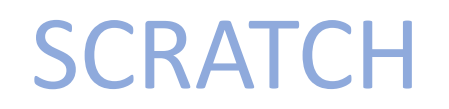

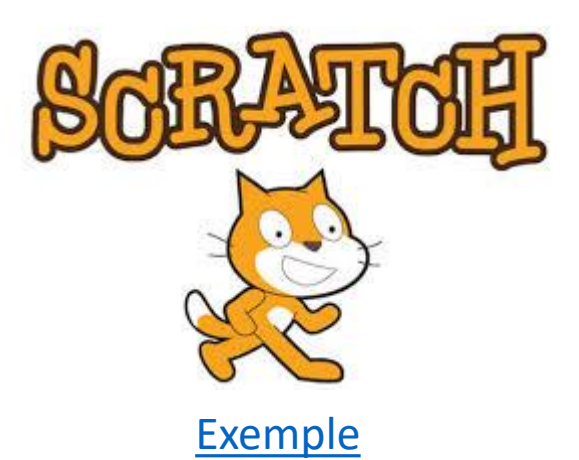

# MAKEY MAKEY

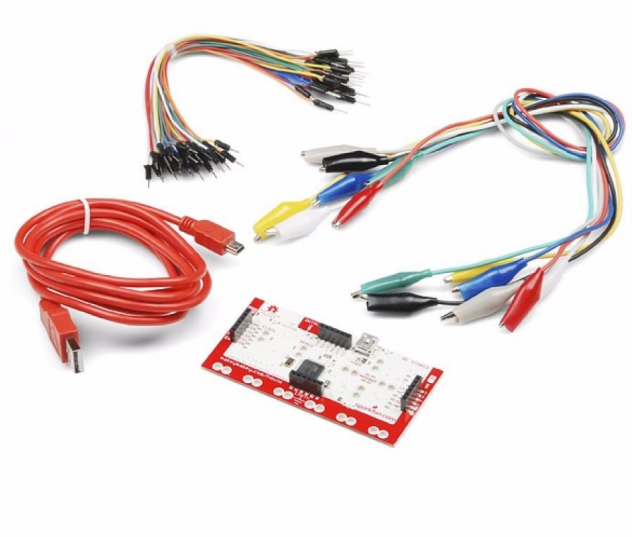

**[Exemple](file:///D:/CURS TASTET TIC TAC III MESTRES 1819/MATERIALS ROBOTICA REIXAC/SCRATCH/fotos scratch/FAJC0307.MOV)** 

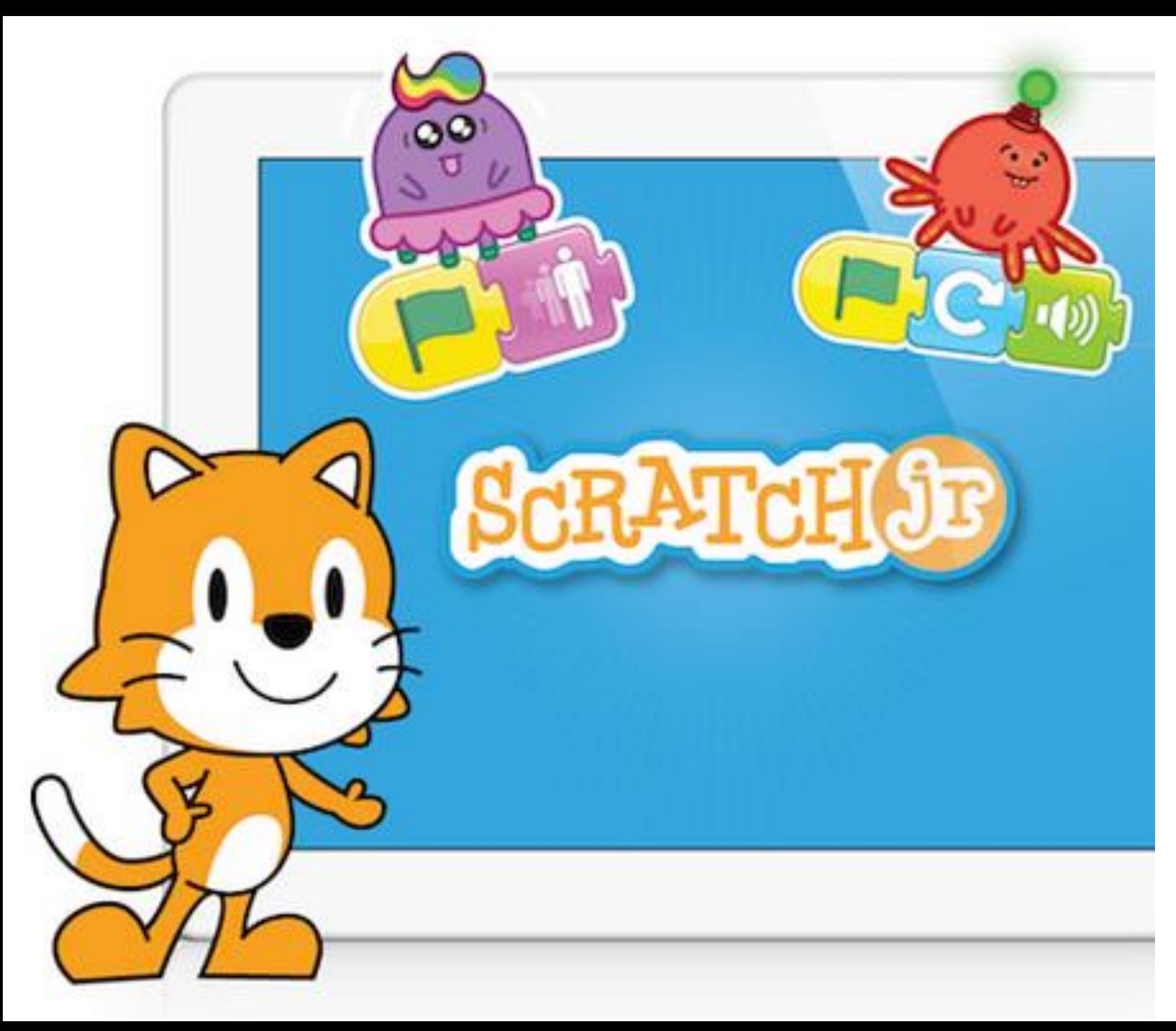

Scratch Junior és una adaptació de Scratch pels més petits (5 a 7 anys). Permet aprendre a programar jugant i está dissenyada per nens lectors o no lectors.

L'app és gratuïta i funciona per IOS i per Android.

Funciona programant BLOCS.

<https://youtu.be/k36Xpb0fKc8>

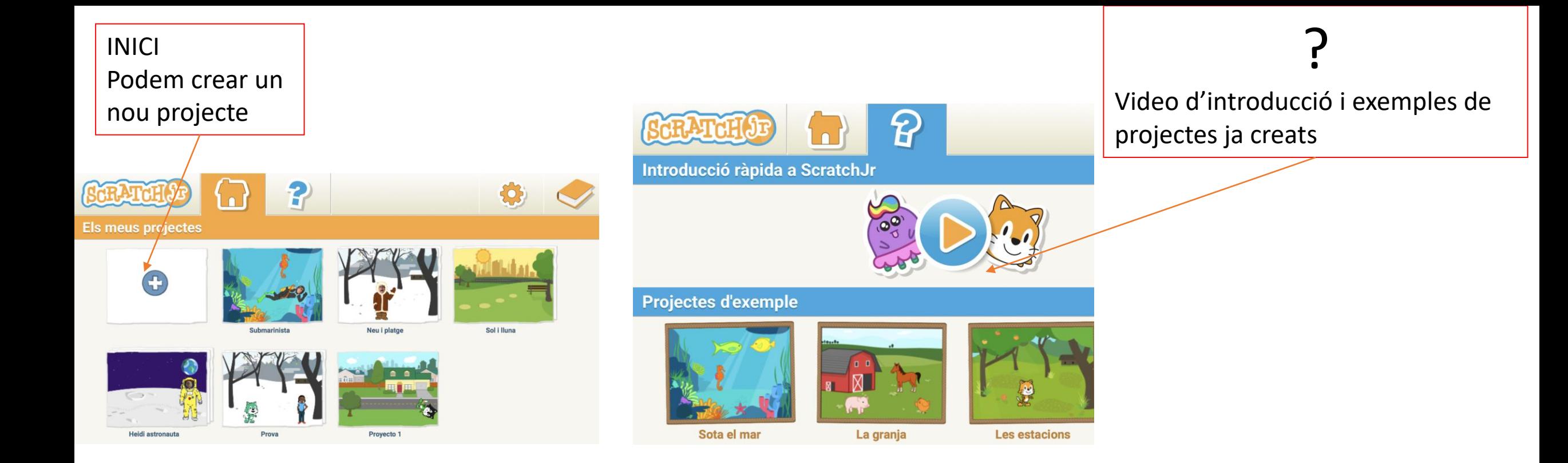

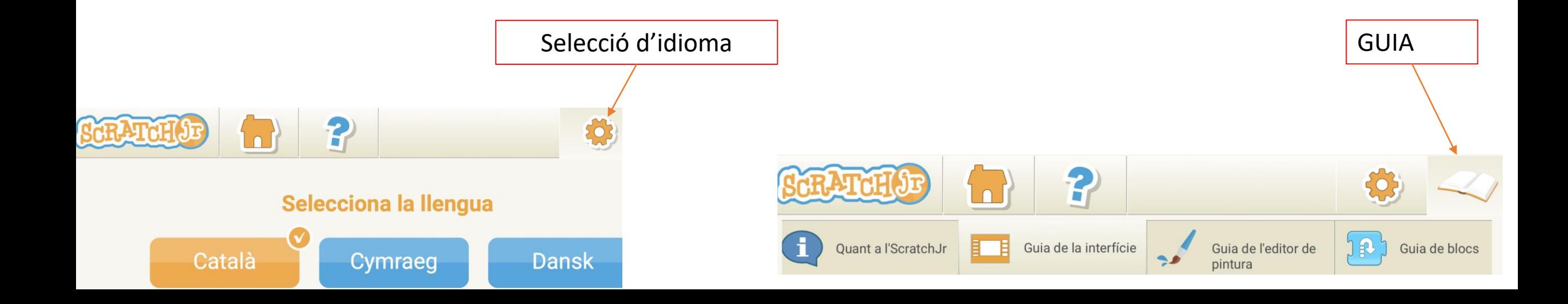

# **BLOCS DE PROGRAMACIÓ**

Comença en prémer la bandera verda

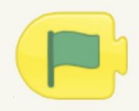

La seqüència de comandaments s'inicia en prémer la bandera verda.

#### Comença en tocar-se

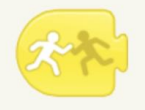

La seqüència de comandaments s'inicia quan un personatge és tocat per un altre personatge.

#### Envia un missatge

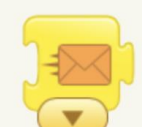

Envia un missatge del color indicat.

Gira a

Salta

Comença en prémer

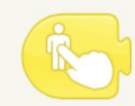

La seqüència de comandaments s'inicia quan premem sobre el personatge

#### Comença amb missatge

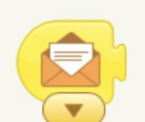

La seqüència de comandaments s'inicia quan s'envia un missatge del color indicat.

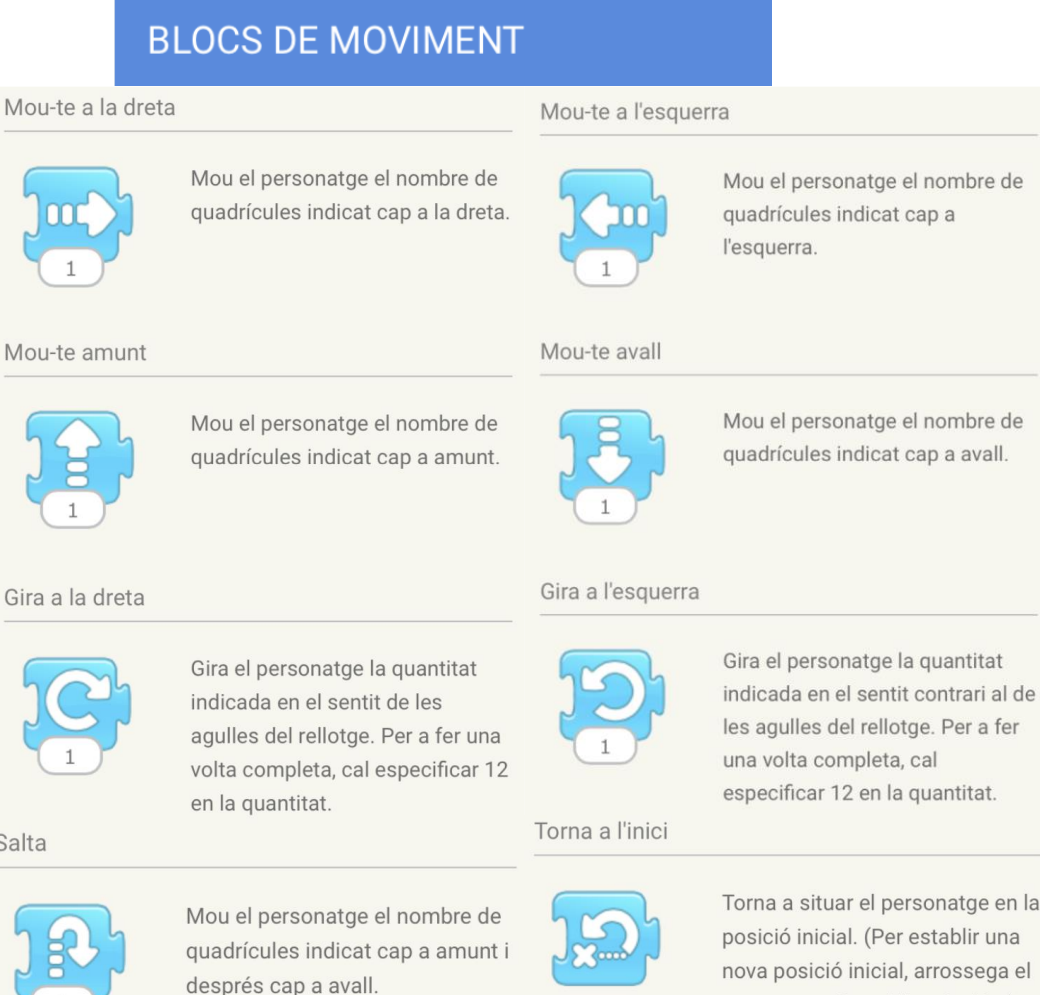

#### **BLOCS D'ASPECTE**

Digues

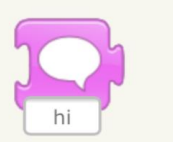

Apareix el missatge especificat en un globus per sobre del personatge.

Encongeix

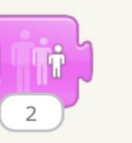

Redueix la mida del personatge.

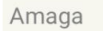

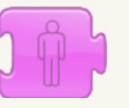

Fa desaparèixer gradualment el personatge fins que es fa invisible.

Creix

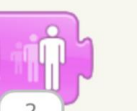

Augmenta la mida del personatge.

#### Restableix la mida

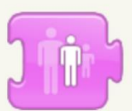

Torna a la mida original al personatge.

Mostra

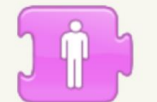

El personatge apareix gradualment fins que és completament visible.

rsonatge en la establir una , arrossega el personatge fins al lloc desitjat).

### **BLOCS DE SONS**

#### Pop

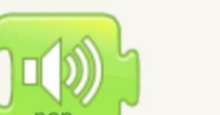

Reprodueix el so "pop".

Reprodueix so gravat

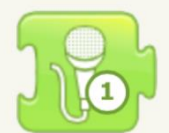

Reprodueix un so gravat per l'usuari.

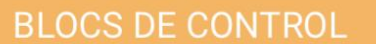

#### Espera

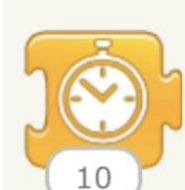

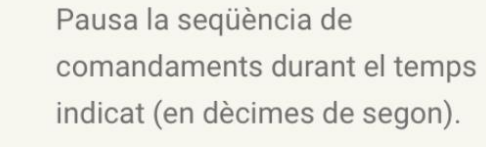

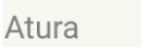

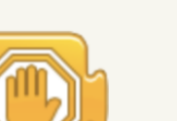

Atura totes les sequències de comandaments del personatge.

#### Estableix velocitat

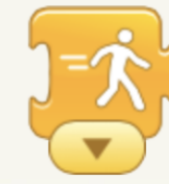

Canvia la velocitat a la que s'executen determinats blocs.

Repeteix

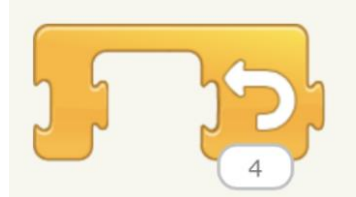

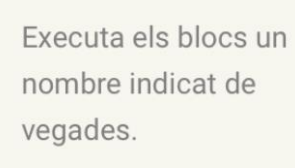

#### **BLOCS DE FINALITZACIÓ**

#### Finalitza

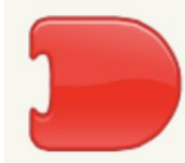

Indica el final de la sequència de comandaments (però no l'afecta de cap manera).

#### Vés a la pàgina

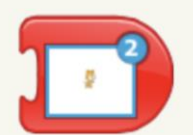

Canvia a la pàgina del projecte indicada.

#### Repeteix per sempre

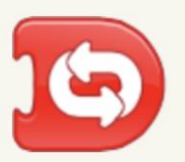

Executa la sequència de comandaments una vegada i una altra.

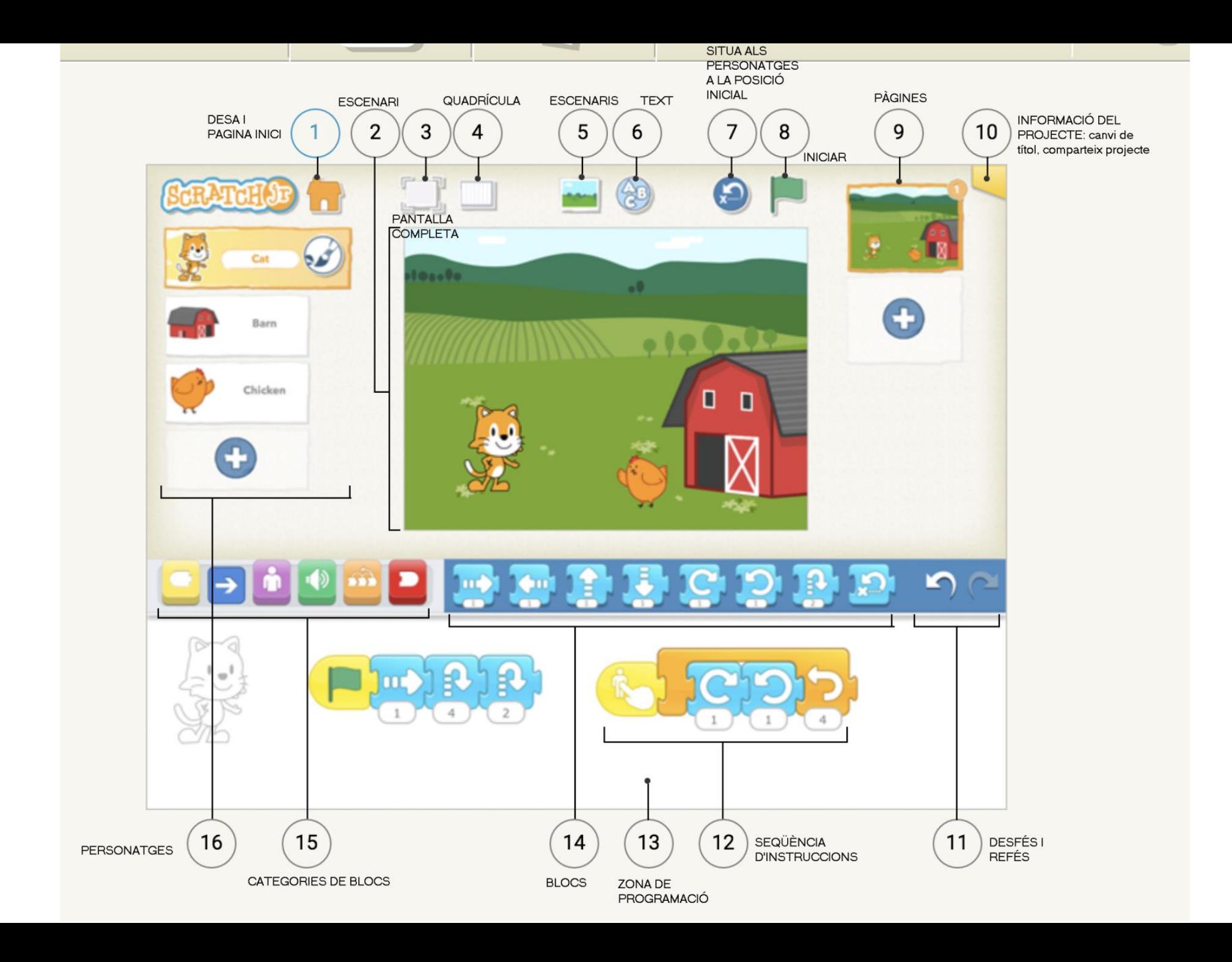

# **GUIA DE L'EDITOR DE PINTURA**

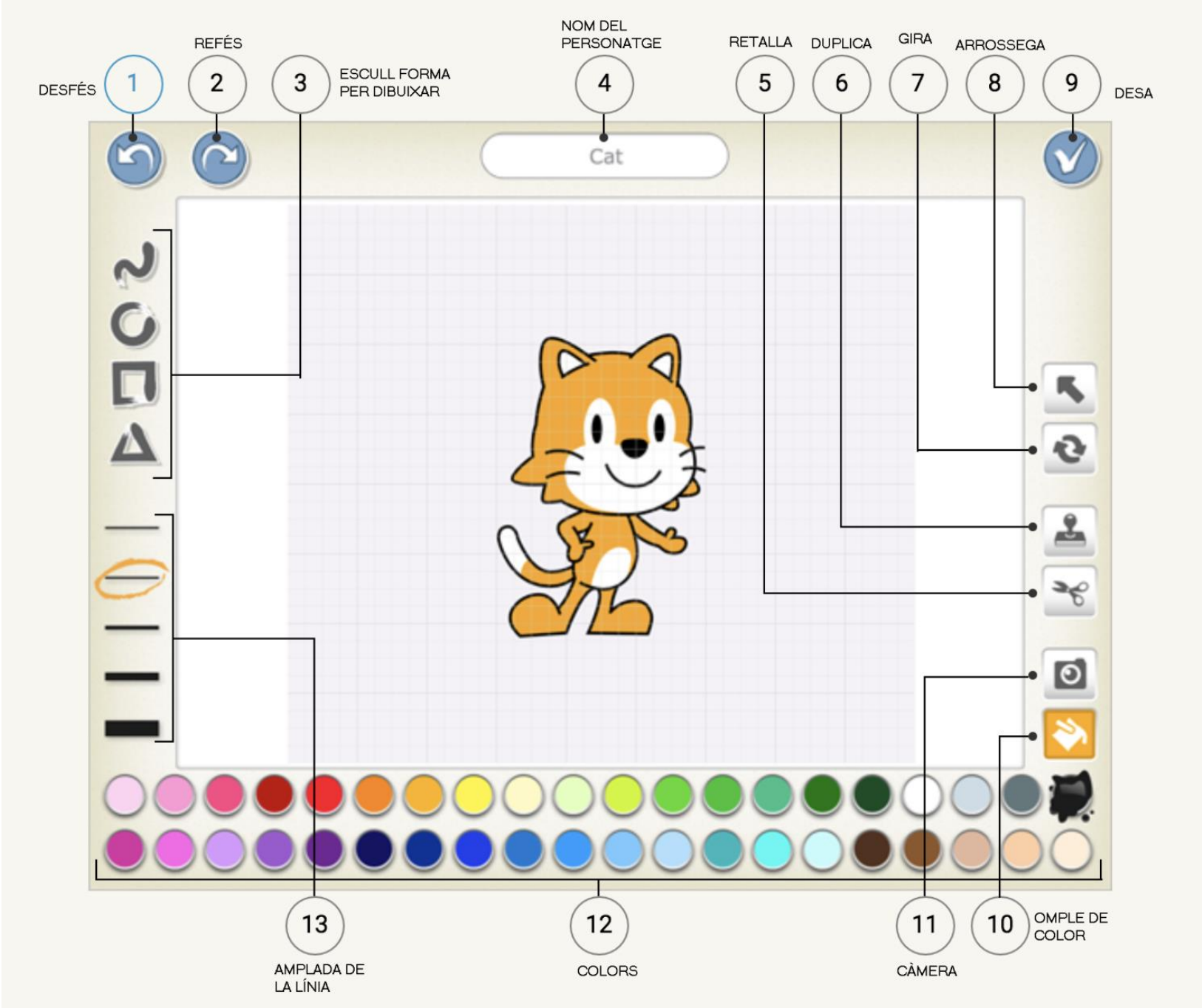

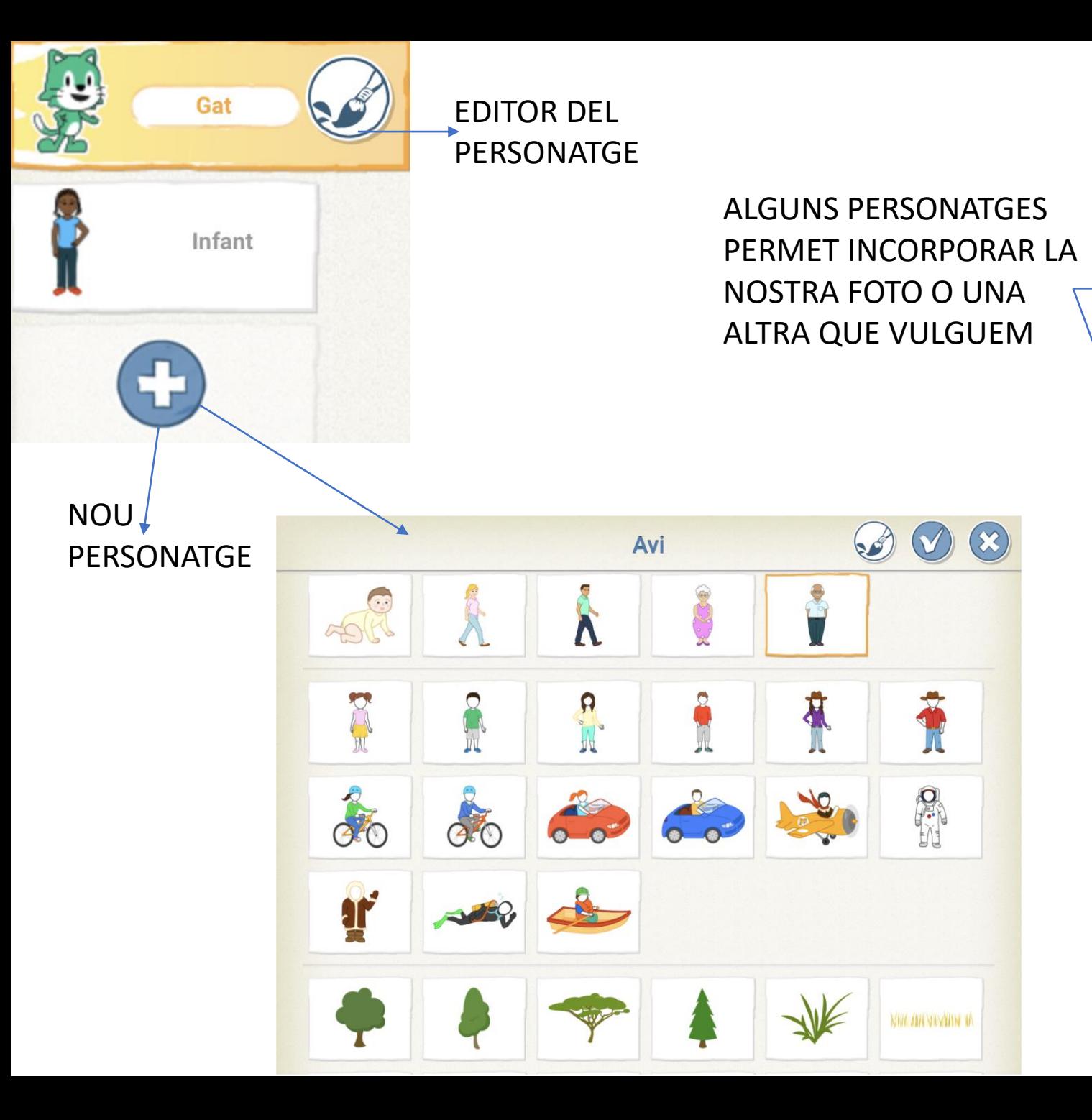

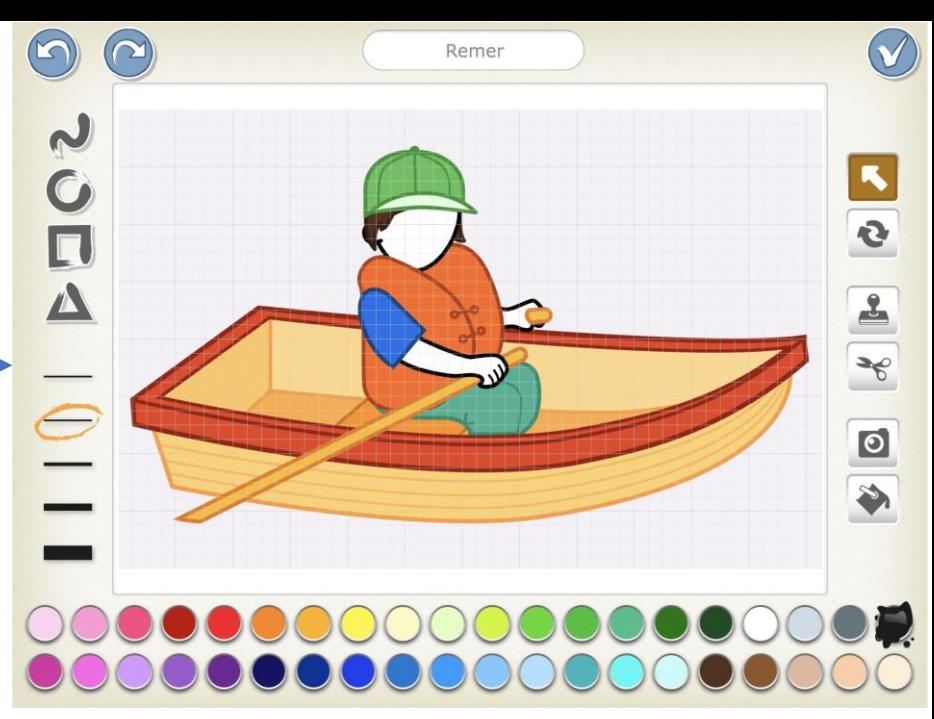

CLIQUEM A LA CÀMARA I DESPRÉS A LA CARA DEL PERSONATGE.

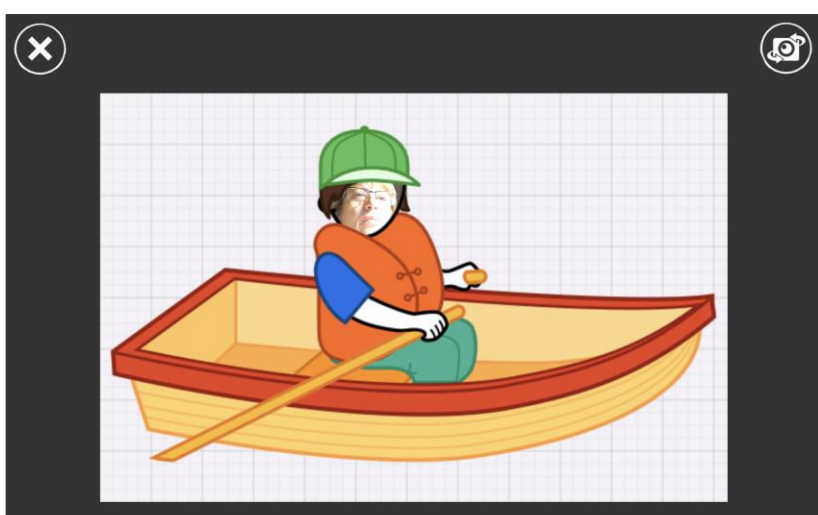

 $\circledcirc$ 

## EXEMPLE DE PROGRAMACIÓ

A la primera pàgina tenim 2 personatges, "gat" i "infant". A cadascú li hem programat les accions que faran. Tot i que el gat finalitza la programació enllaçant a la segona pàgina, això no es podrà fer fins que haguem creat aquesta segona pàgina

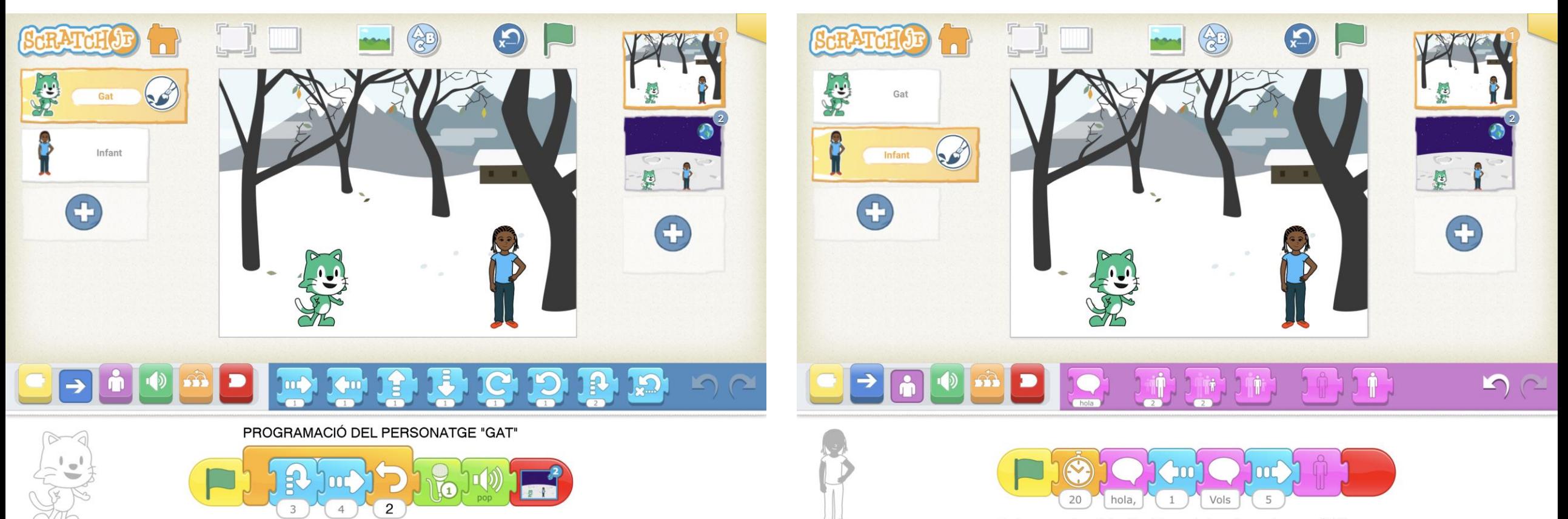

Al tocar la bandera, repetirà dos cops "saltar 3 vegades" i "avançar 4 passes". després emetrà un so gravat per nosaltres i sonarà el so "pop". A l'acabar, enllaçarà a la pàgina 2

I el personatge "Infant", al tocar la bandera, s'esperarà 20 segons per desprès dir "hola...", camirà 1 passa a l'esquerra, dira "Vols..." i desapareixarà i finalitzarà

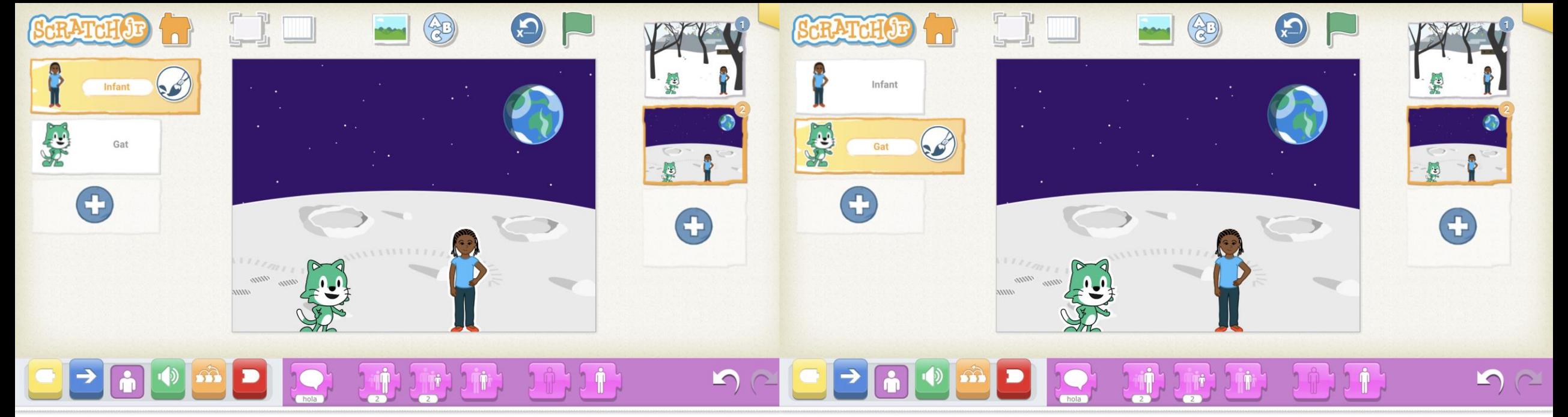

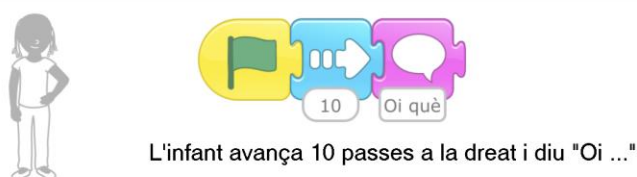

El "gat", després de 20 segons, avança 5 passes i diu "I tant"

SI VOLEM VEURE-HO EN PANTALLA COMPLETA, CLICAREM **I ALA** 

PER DESAR EL PROJECTE, CLICAREM A

PER VEURE TOT EL PROJECTE ACABAT, CLICAREM (ALLE) PER TAL QUE TOTS ELS PERSONATGES ESTIGUIN A LA POSICIÓ INICIAL.

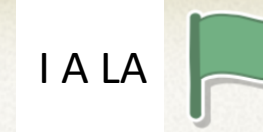

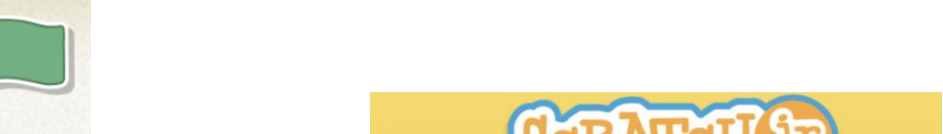

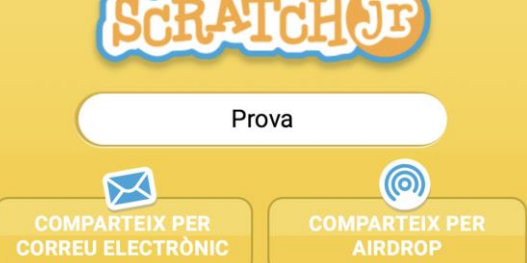

# MAKEY MAKEY

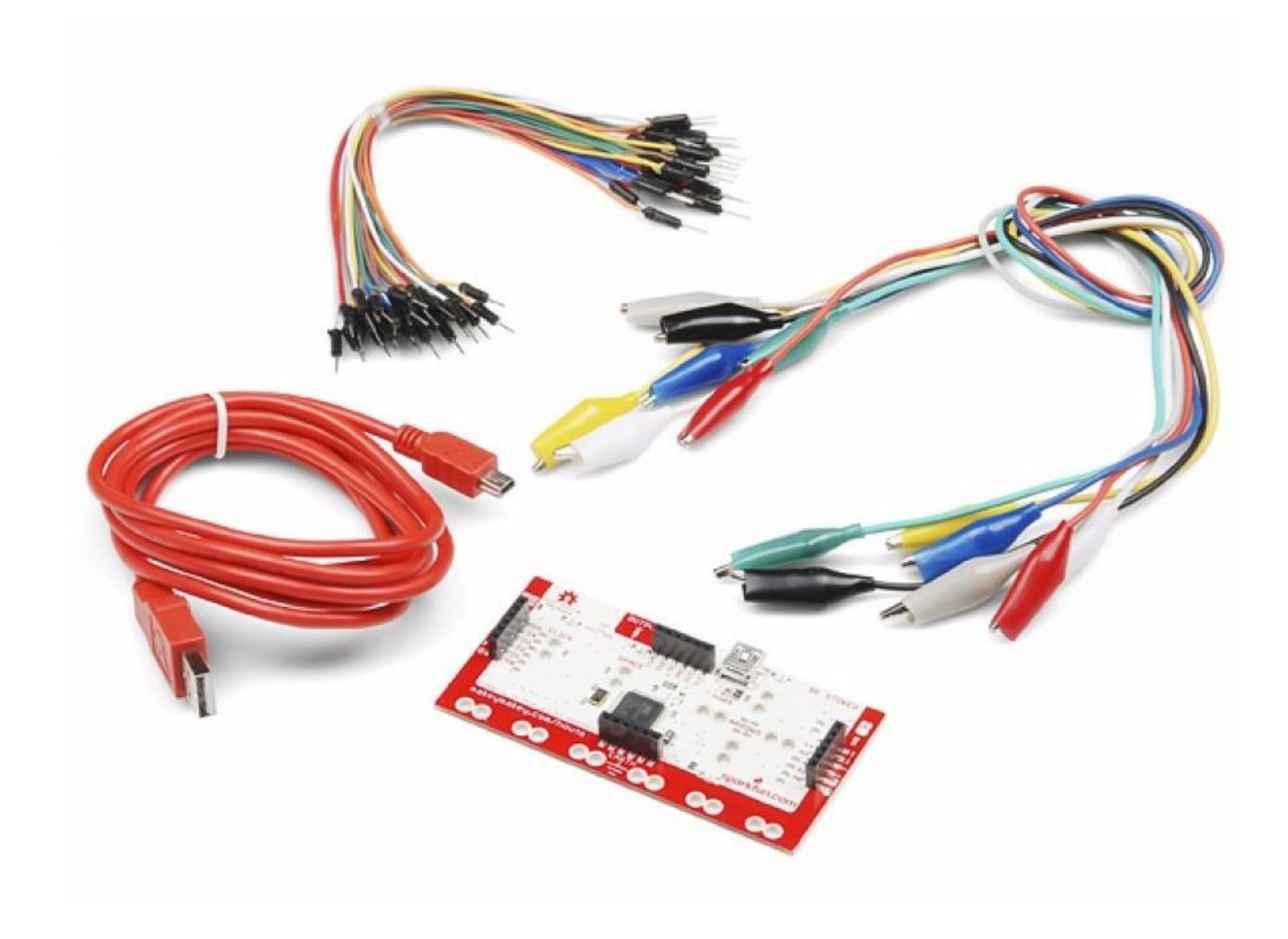

MAKEY MAKEY

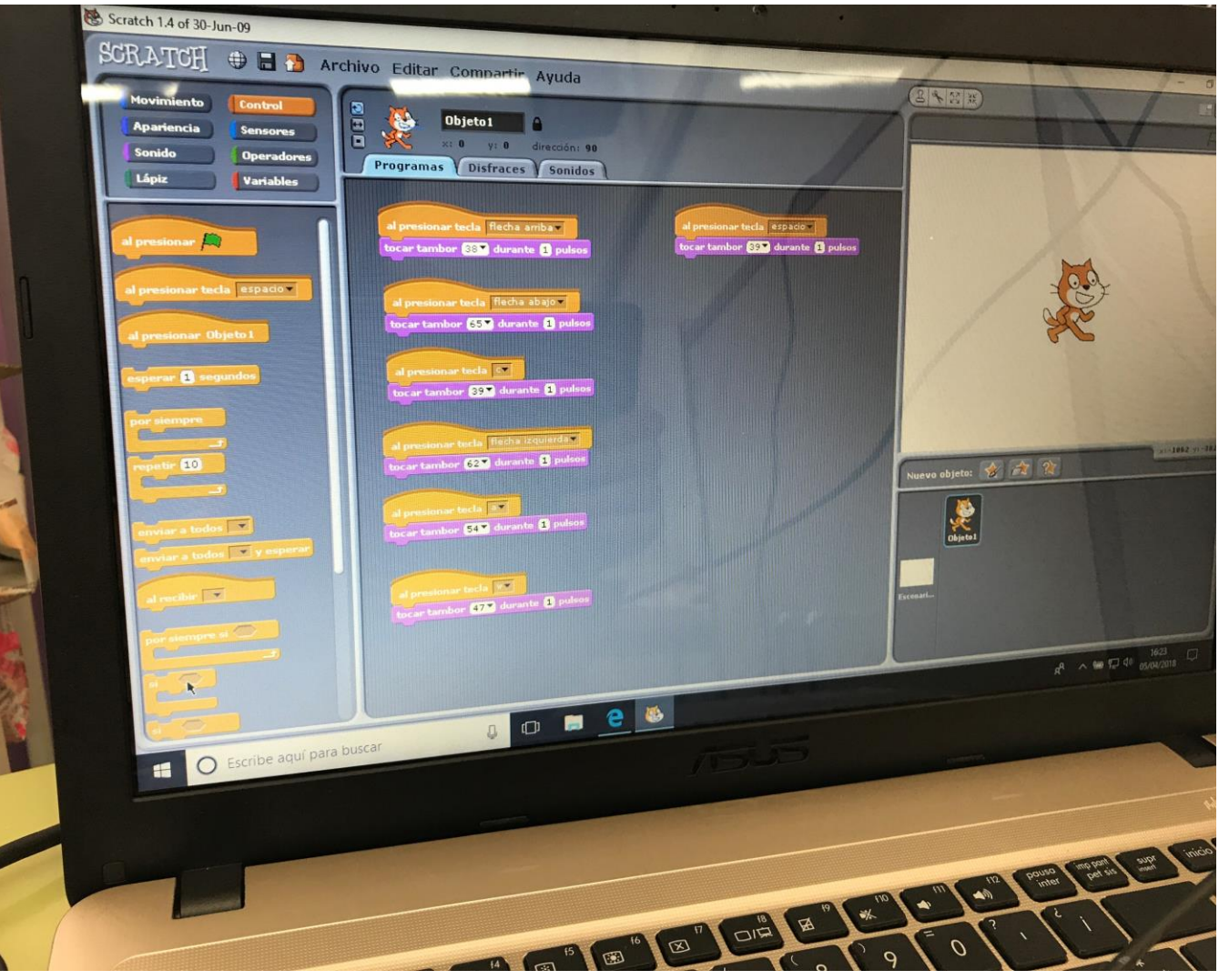

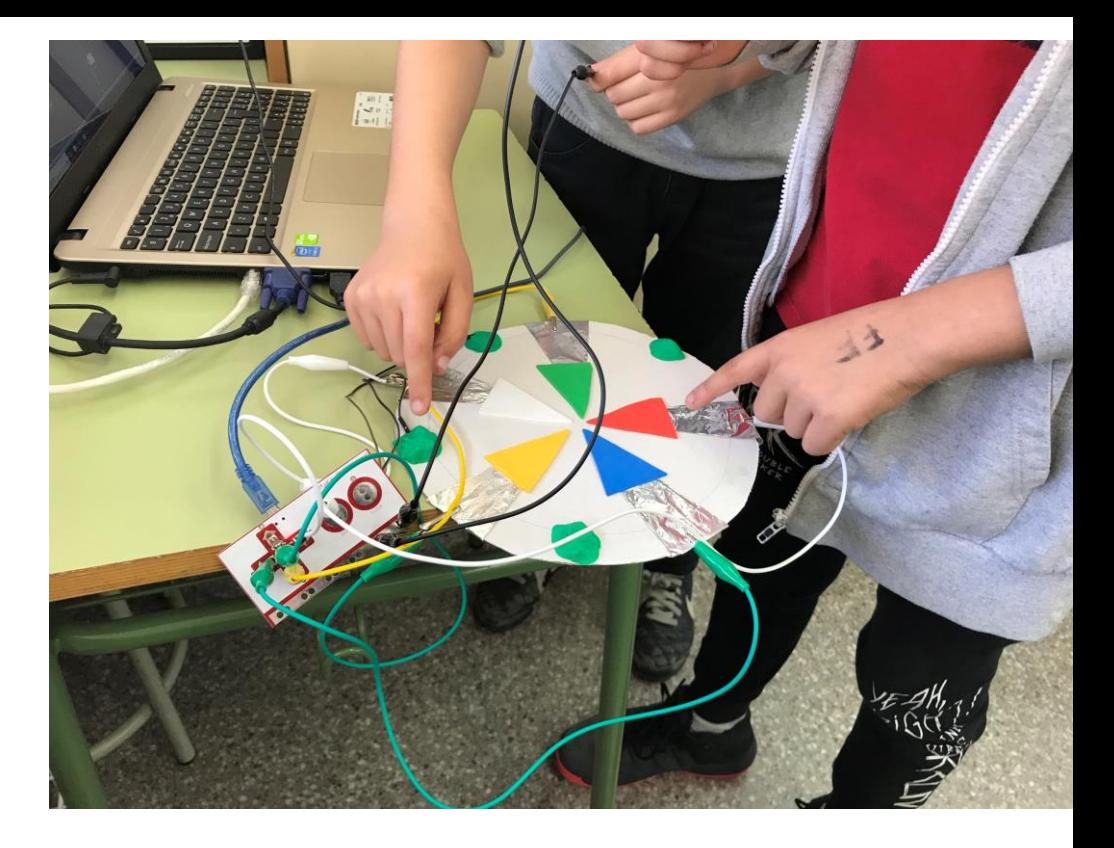

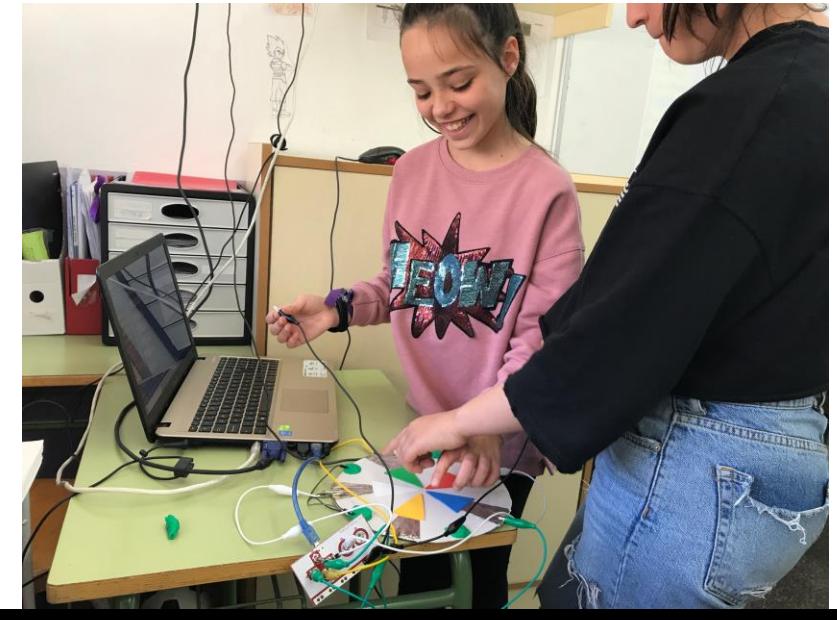

MAKEY MAKEY consta d'una placa base ARDUINO, el cables de connexió (cocodrils) i una connexió USB.

Programem amb el programa SCRATCH.

Fent la connexió de la placa base amb l'ordinador a través de l'USB, podrem enviar la programació feta a SCRATCH i que funcioni.

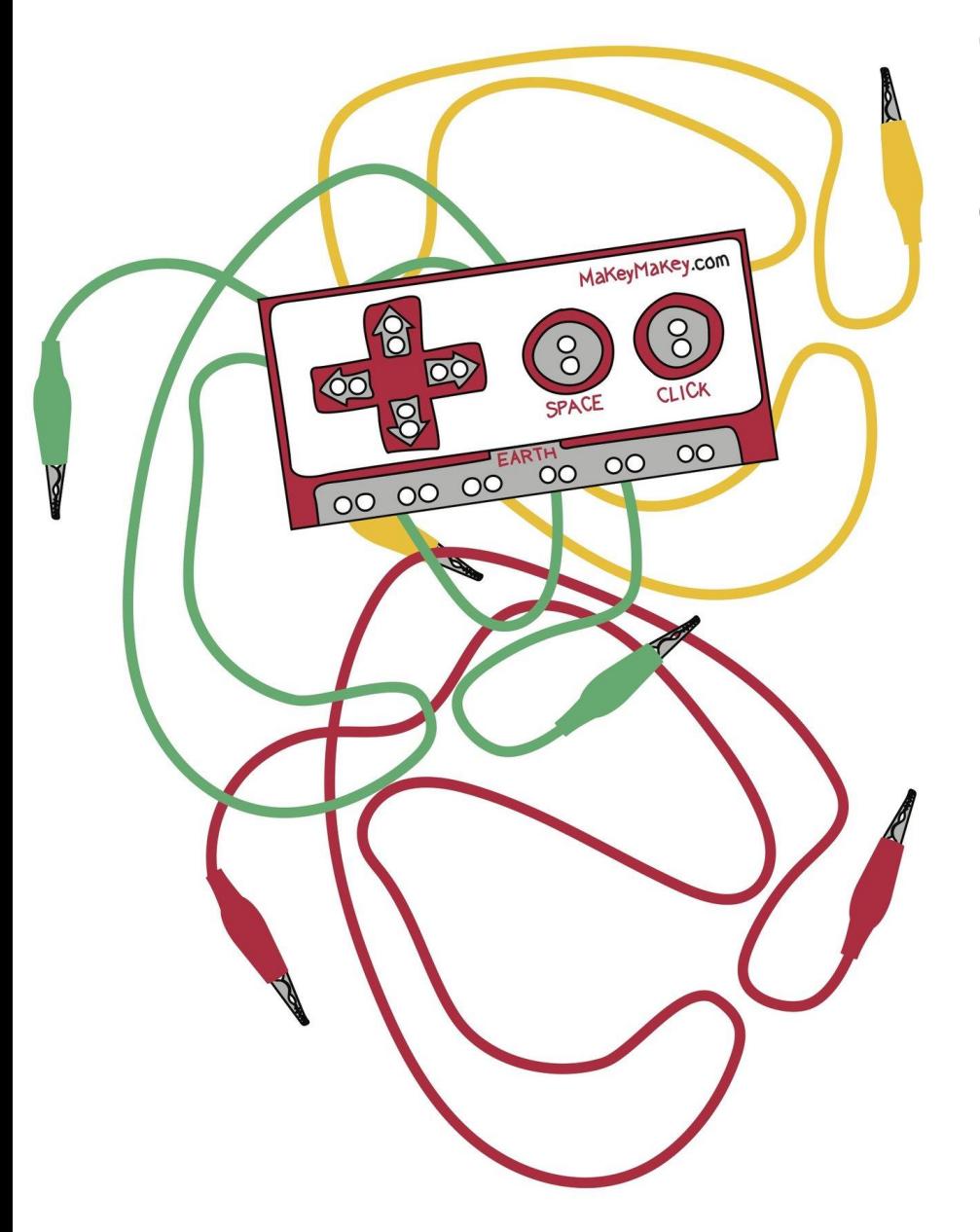

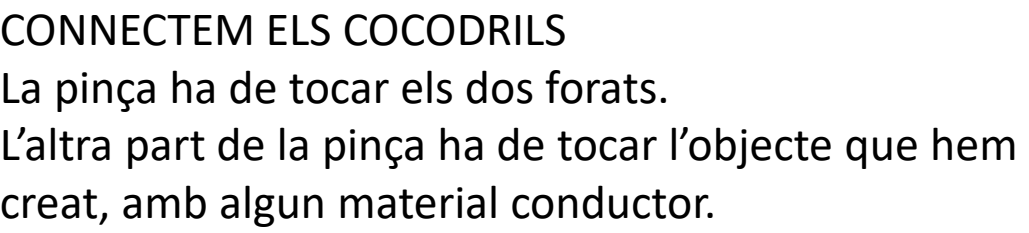

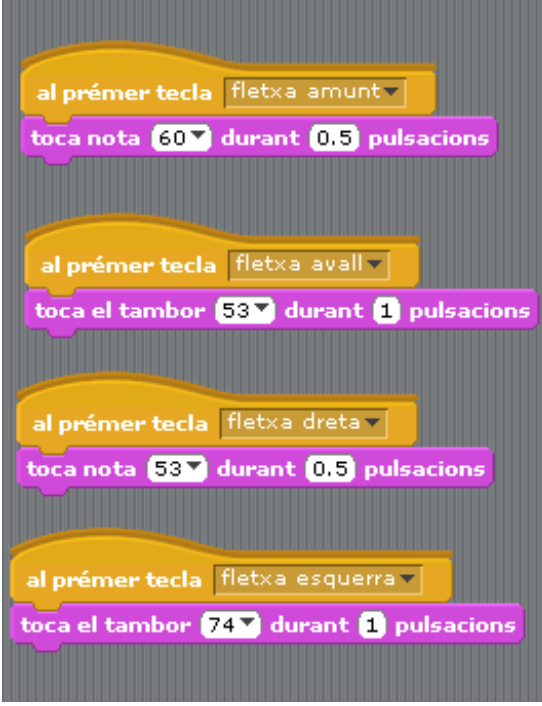

# PROGRAMEM SCRATCH Per exemple,:

- Al pressionar la tecla "fletxa amunt", toca la nota de piano 60 durant 0,5 pulsacions
- I així successivament amb la resta de tecles que hem connectat, assignant-li un instrument diferent.

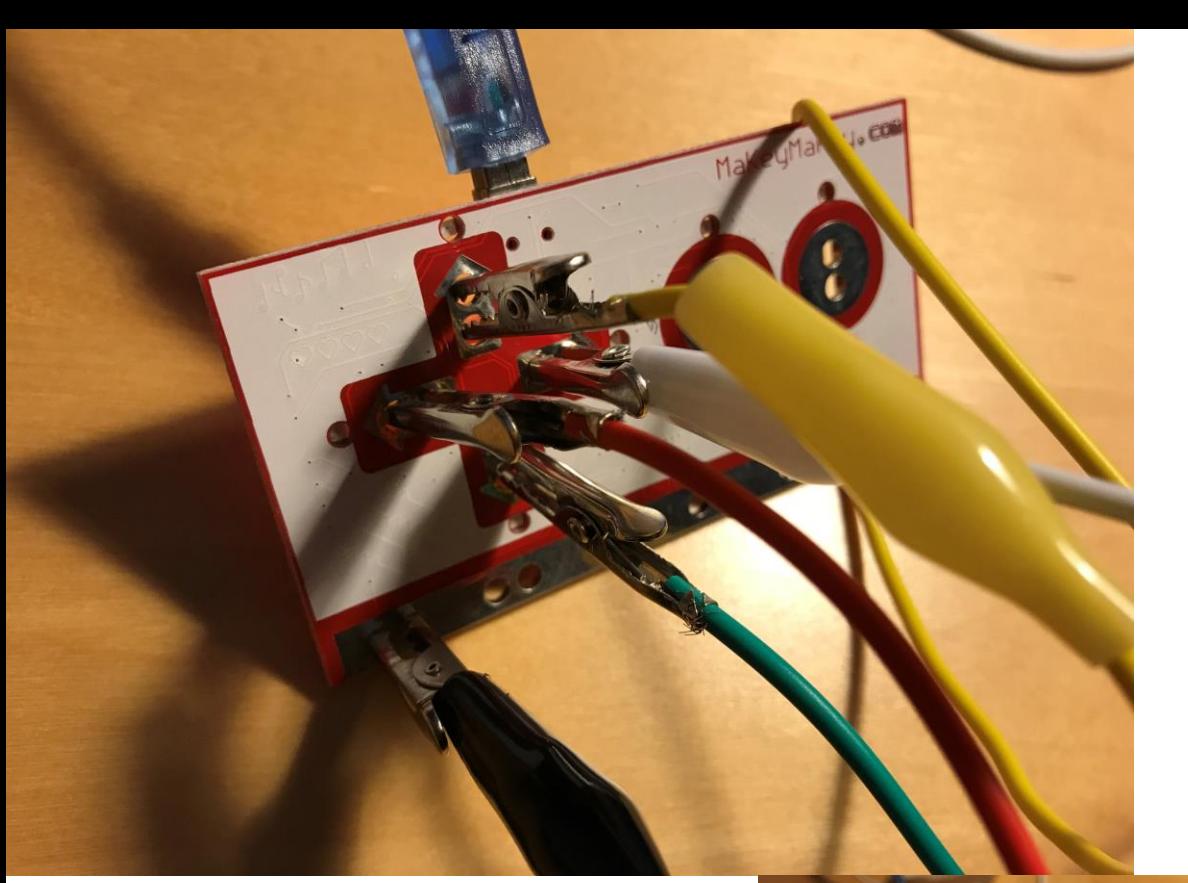

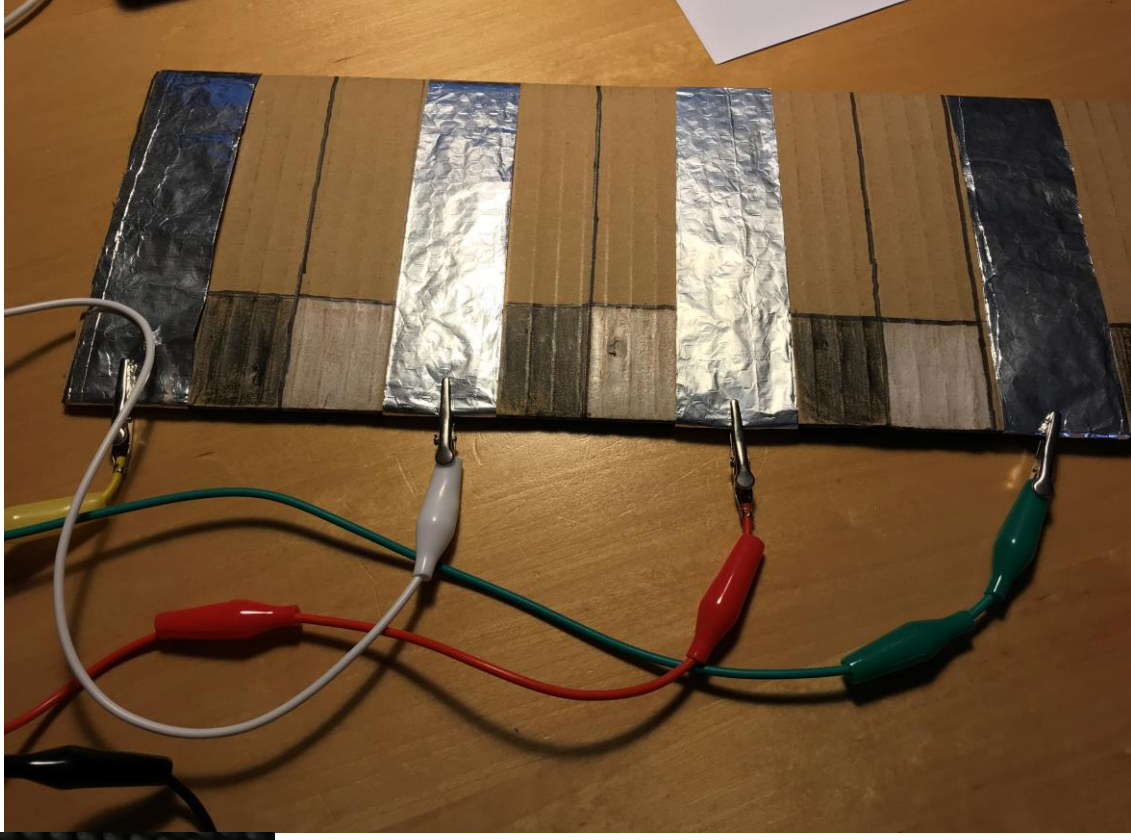

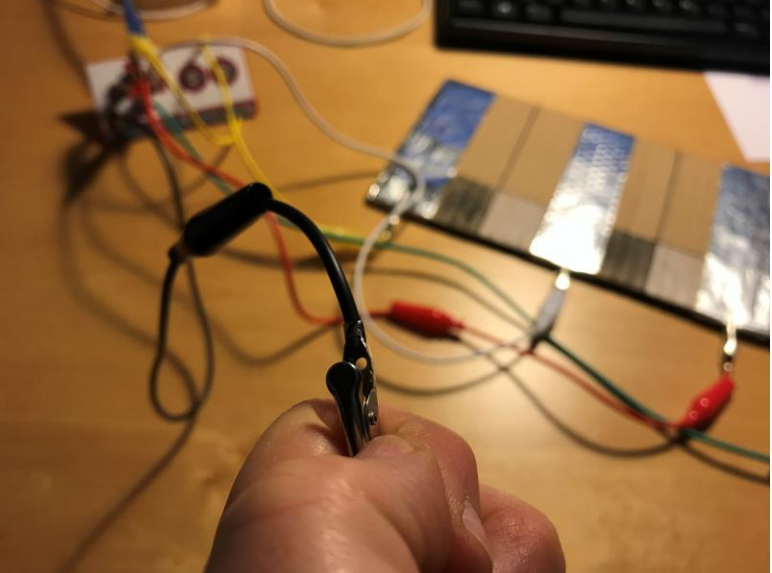

Un cocodril ha d'estar connectat amb nosaltres, apretant els dits o connectat a la polsera del rellotge, per exemple.

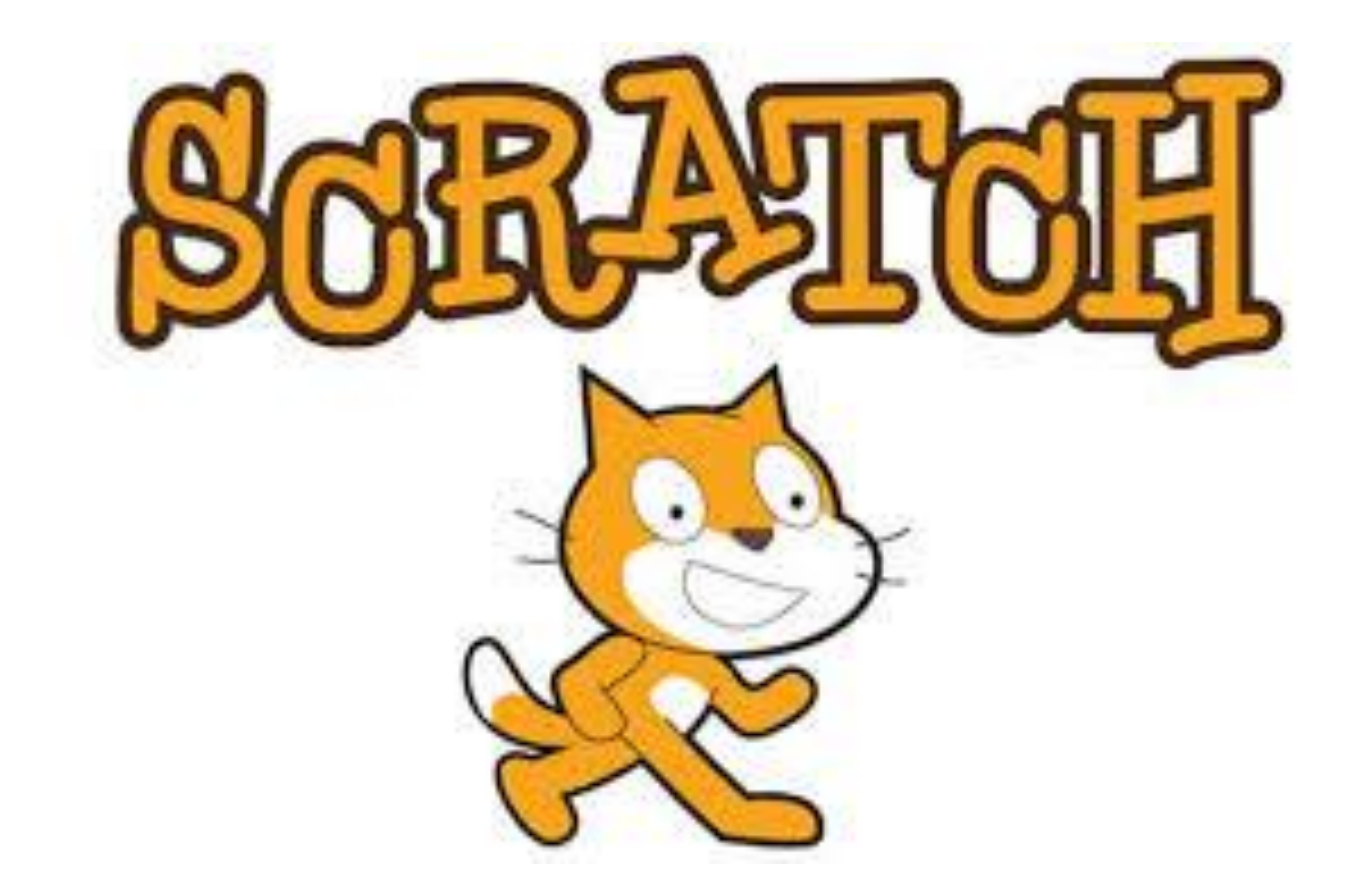

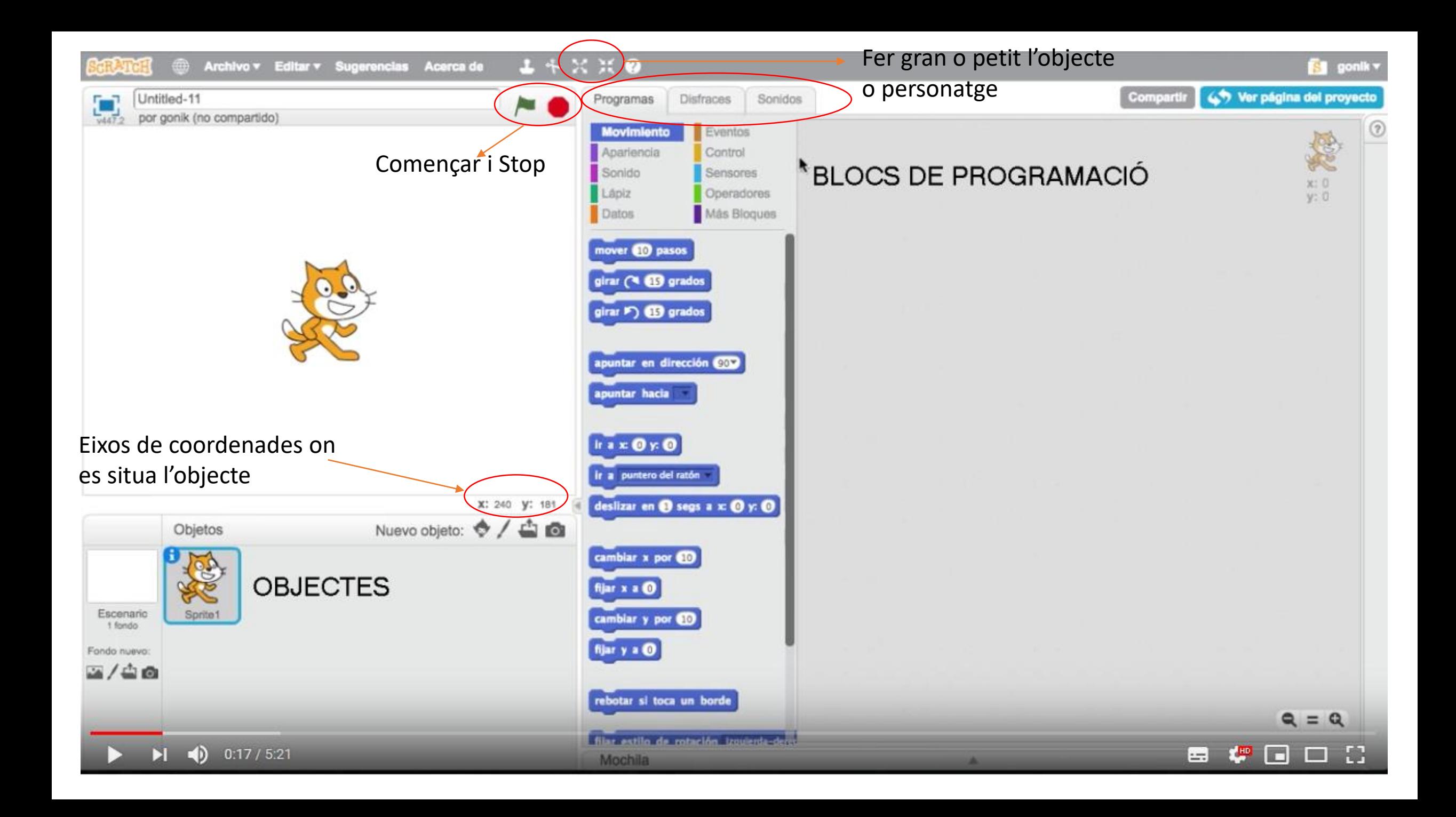

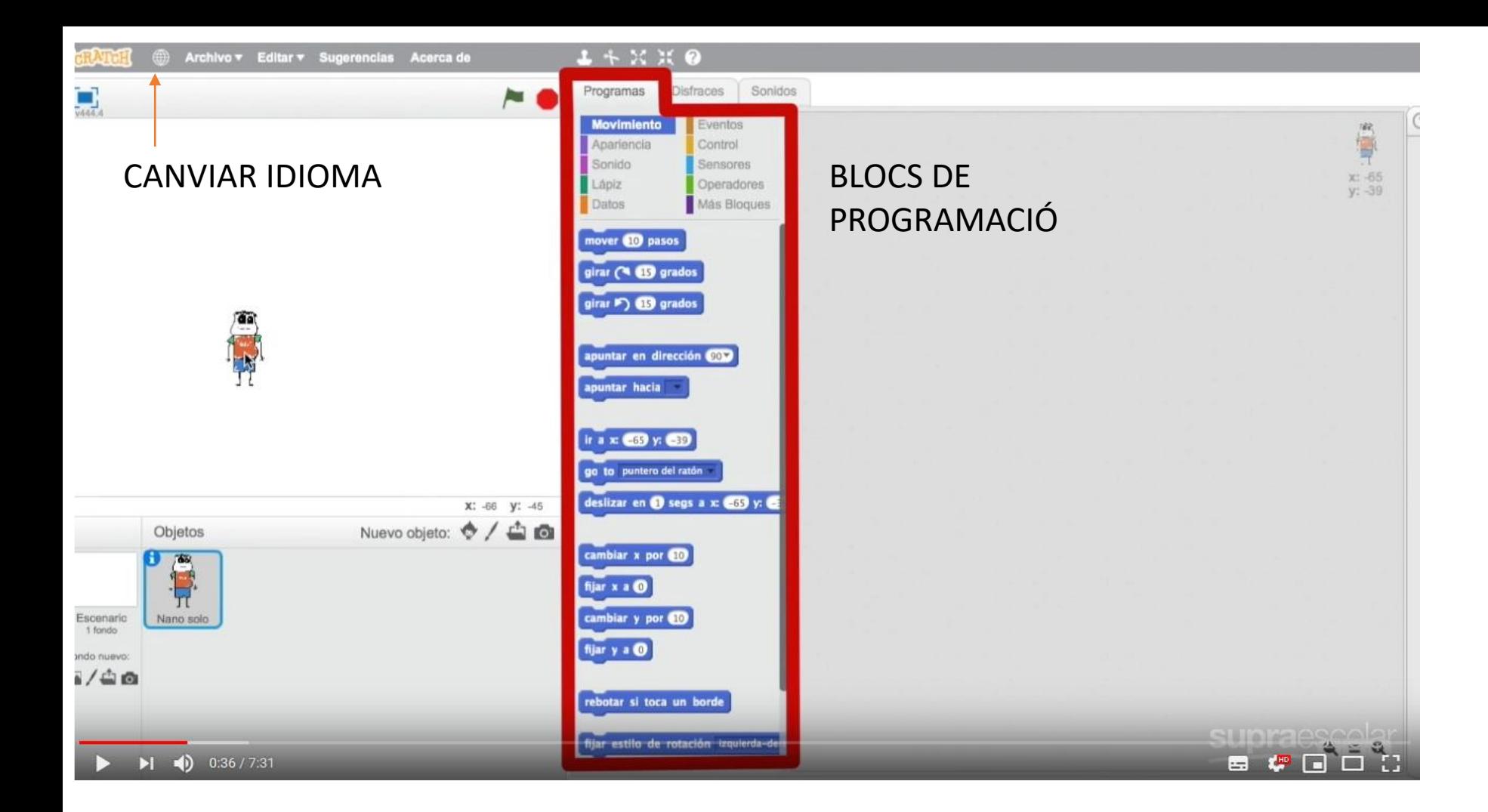

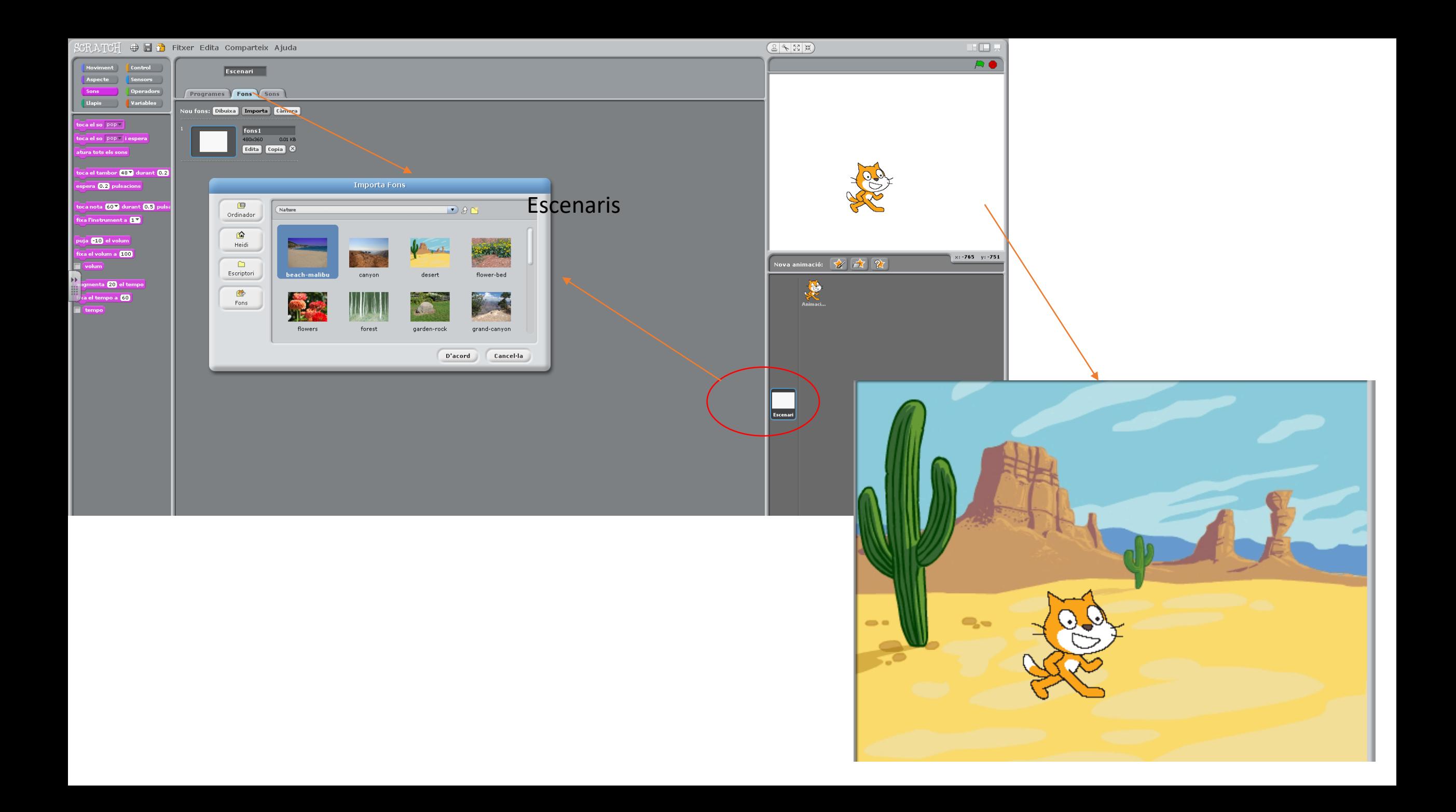

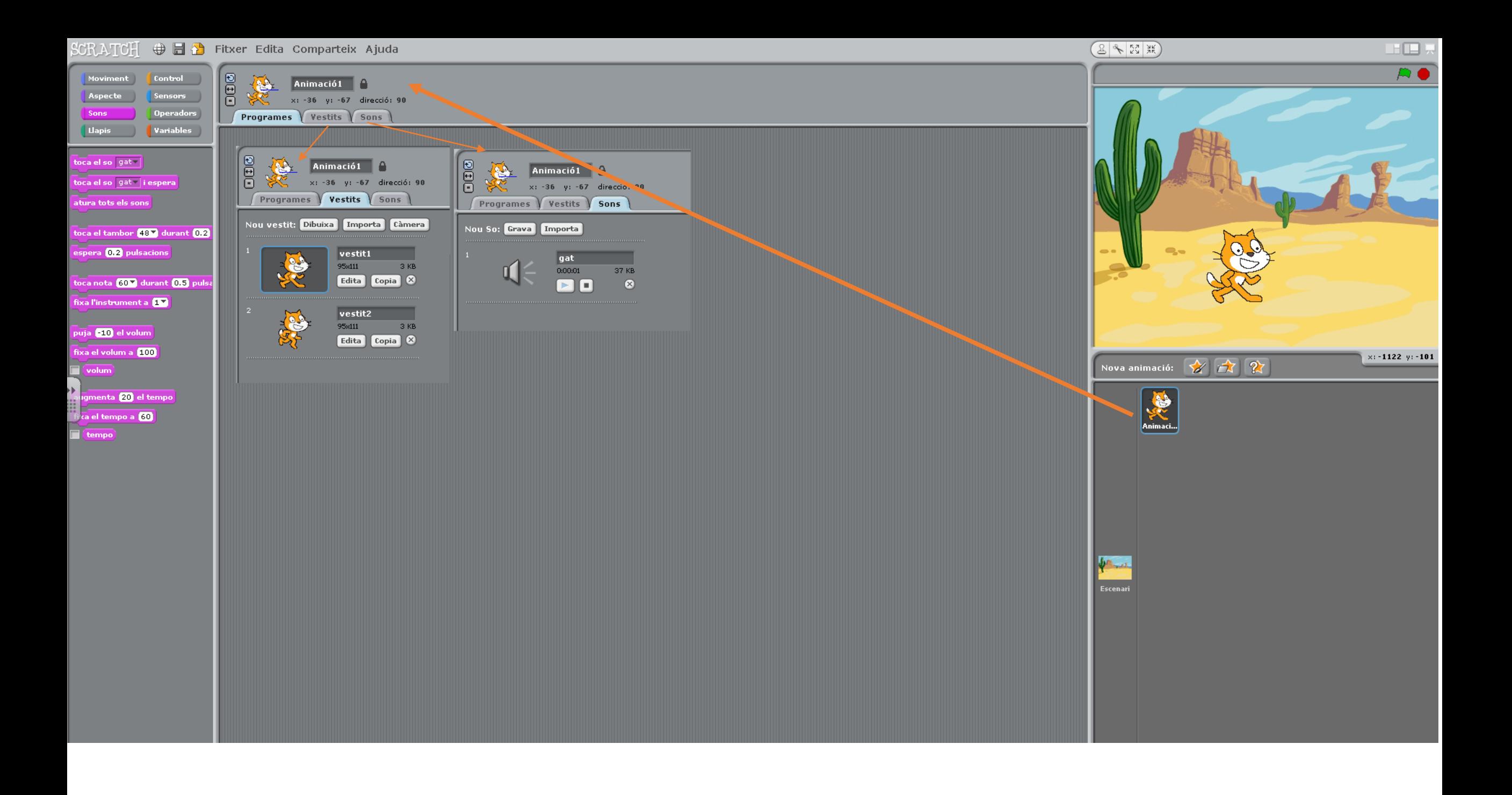

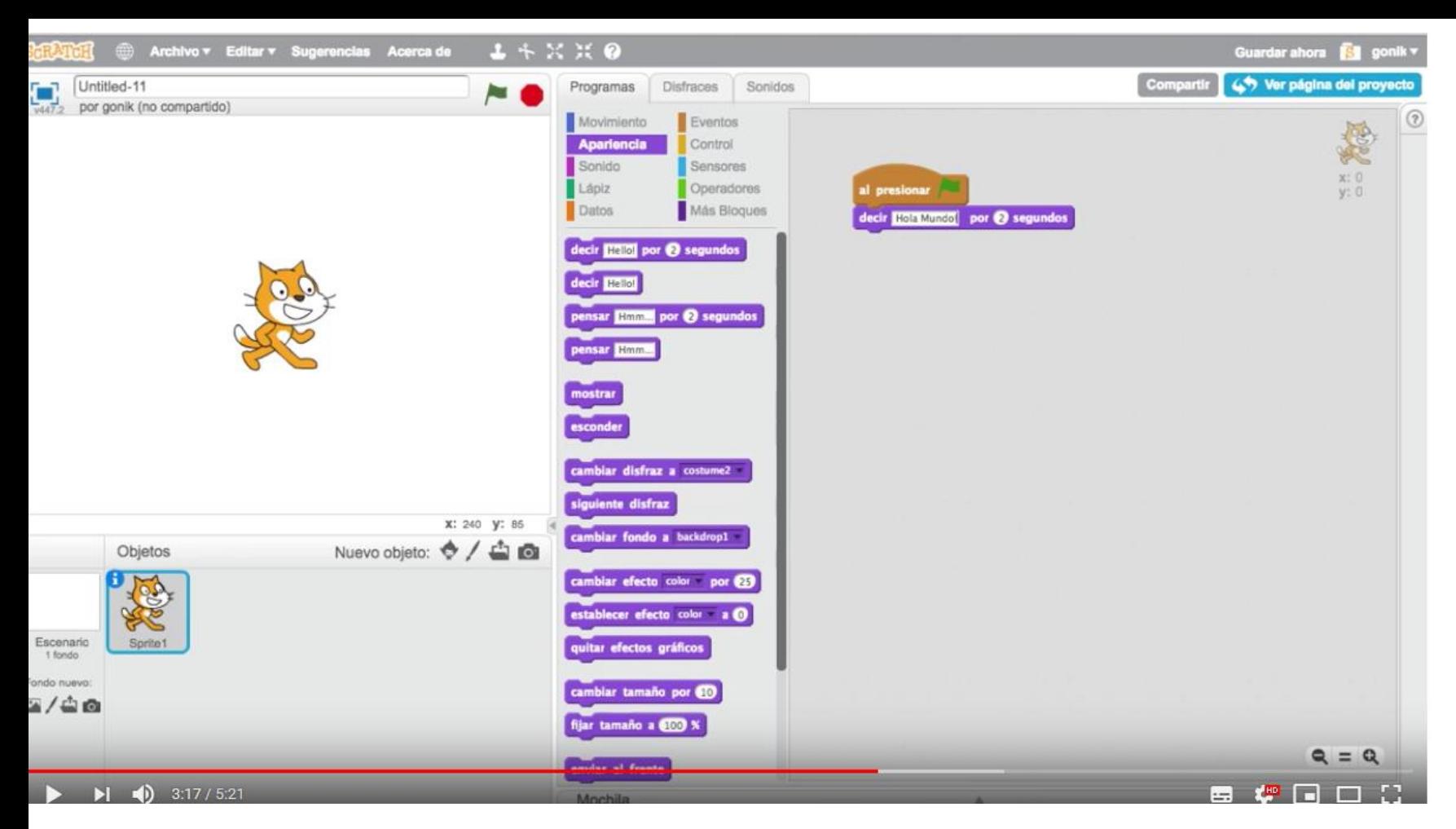

Programar per exemple: al començar, el personatge saluda i diu "Hola"

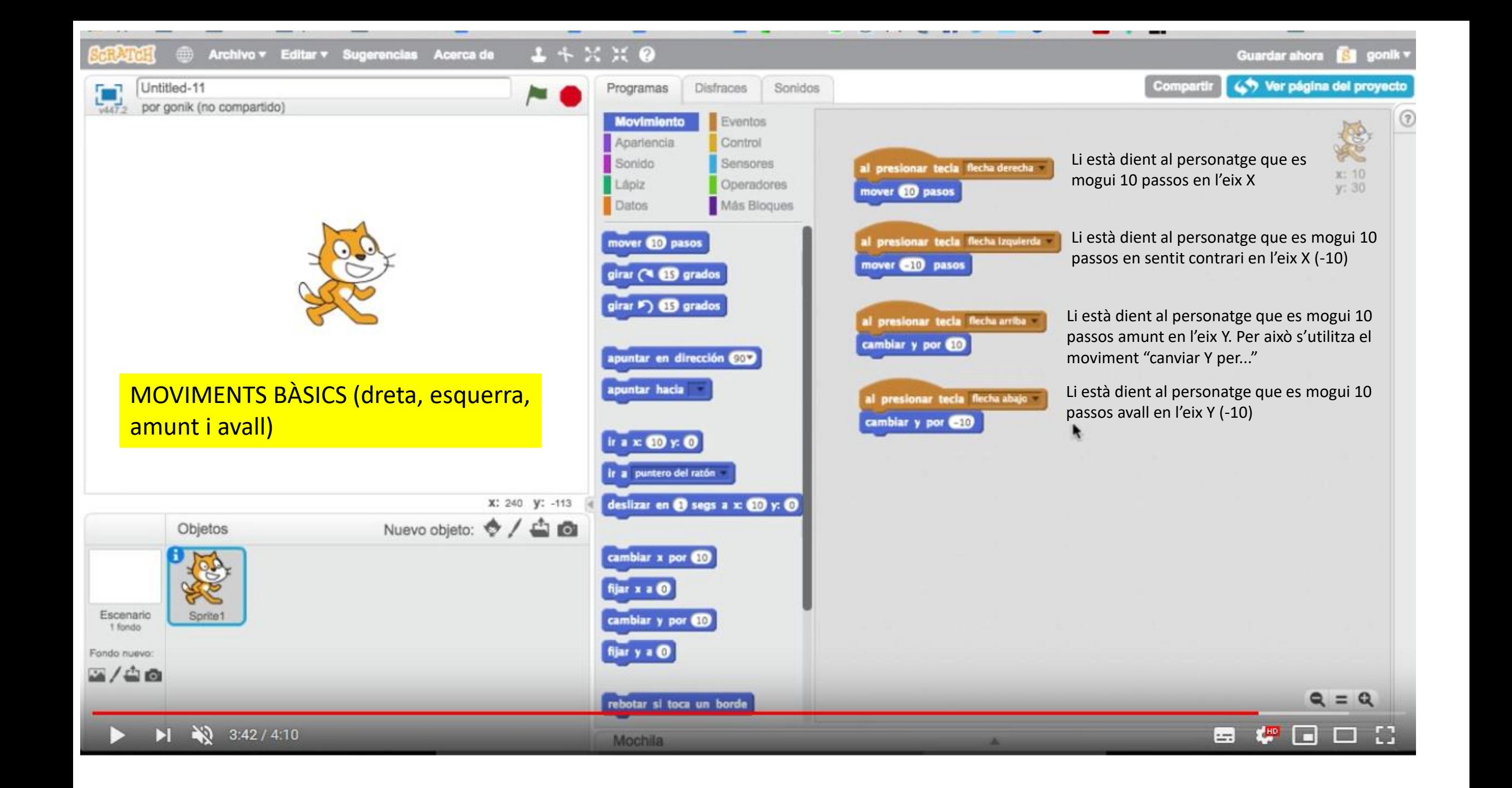

# PROGRAMAR UN PERSONATGE: Moviments bàsics AMUNT-AVALL-DRETA-ESQUERRA

https://www.youtube.com/watch?v=c3q0IU5mn6Y

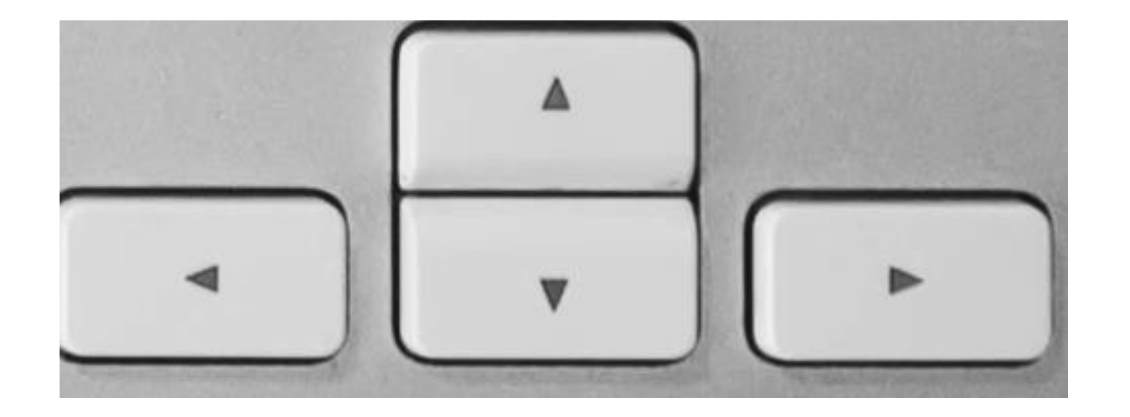

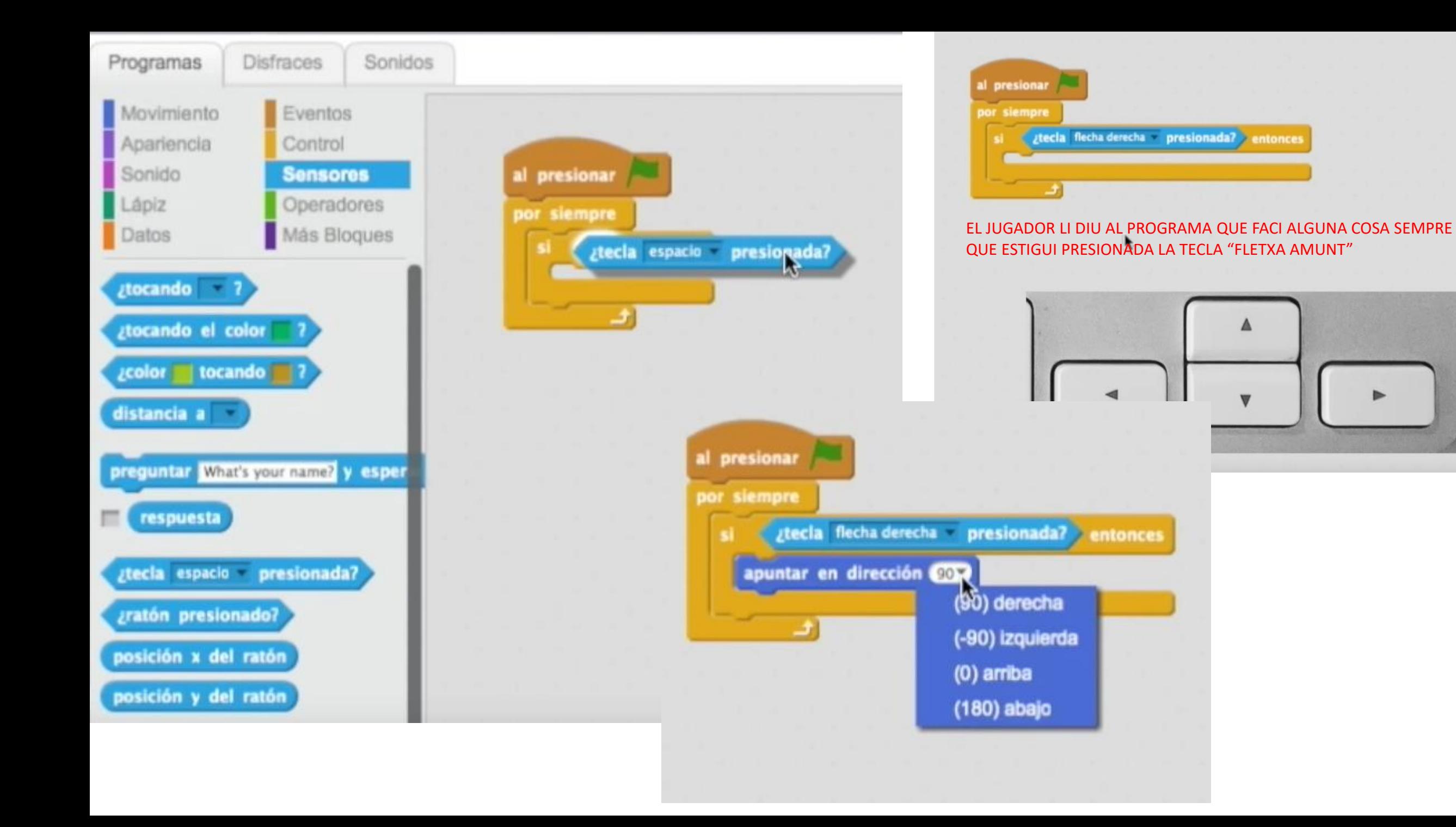

![](_page_23_Figure_0.jpeg)

![](_page_23_Picture_1.jpeg)

girar P) @ grados

apuntar hacia

puntar en dirección **CO** 

situant el personatge al lloc d'inici, el personatge sempre tornarà a aquesta posició quan acabem.

entonces

![](_page_23_Picture_3.jpeg)

![](_page_24_Picture_0.jpeg)

Amb aquesta programació farem que el personatge es mogui amunt, avall, dreta, esquerra i es mogui, cada vegada que cliquem en el teclat les fletxes amunt, avall, dreta, esquerra.

![](_page_24_Picture_86.jpeg)

Si al moure's el personatge es gira, hem de clicar...

![](_page_25_Picture_0.jpeg)

https://youtu.be/isiBROVoZKo

![](_page_26_Picture_0.jpeg)

![](_page_26_Figure_1.jpeg)

### PROGRAMAREM LA PILOTA PER TAL QUE ES MOGUI PER L'ESCENARI I REBOTI QUAN XOQUI AMB LES PARETS

![](_page_27_Picture_1.jpeg)

![](_page_28_Picture_0.jpeg)

Al pressionar la bandera, la paleta es col·locarà sempre al mig i es moura sempre per l'horitzontal Y en -154

**Ztocando paleta** 7 entonces

girar  $(4)$  (150) + número al azar entre

mover 60 pasos

![](_page_28_Figure_2.jpeg)

Dibuixem ara una barra vermella per programar que si la pilota toca la barra, faci un soroll i el joc acabi. Cal anar a la pestanya "sonidos" i triar un.

Després programem "Per sempre" que SI toca la pilota (a la barra vermella, perquè estem programant aquest objecte), toqui el so triat i s'aturi tot.

![](_page_29_Picture_2.jpeg)

Fem que al principi del programa es col·loqui al centre. Després, que apunti cap a una altra direcció, que no sigui ni a dalt ni a baix, per exemple, 45º

![](_page_30_Picture_1.jpeg)

![](_page_30_Picture_2.jpeg)

![](_page_30_Picture_3.jpeg)

Ara anirem a objectes i escollirem una paleta de paddle o bé la dibuixarem nosaltres

![](_page_30_Picture_100.jpeg)

Li canviem ara el nom al nostre objecte i també l'estil de rotació

Programarem la paleta per tal que sempre es mogui en l'eix horitzontal, sense pujar ni baixar ir a  $x \mathbf{0}$  y:  $55$  $x: -77$  $y: -154$ por siempre ir a x: posición x del ratón y: 6139 Primer hem programat

al presionar

que la paleta sempre comenci al mig. Després li hem dit que "per sempre" vagi per l'eix X, i escollim un sensor, el de "posició X del ratolí". Així, la paleta es mourà seguint el nostre moviment del ratolí (dreta i esquerra només)

### PROGRAMAR UN JOC: Joc dels tancs

https://youtu.be/nStuPCEue04

![](_page_32_Figure_0.jpeg)

![](_page_33_Picture_0.jpeg)

![](_page_34_Picture_0.jpeg)

![](_page_35_Picture_0.jpeg)

![](_page_36_Figure_0.jpeg)

![](_page_37_Figure_0.jpeg)

![](_page_37_Figure_1.jpeg)

![](_page_38_Picture_0.jpeg)

# MURS DE COLISIÓ: els tancs no poden tocar els murs de color verd

![](_page_39_Figure_1.jpeg)

![](_page_39_Figure_2.jpeg)